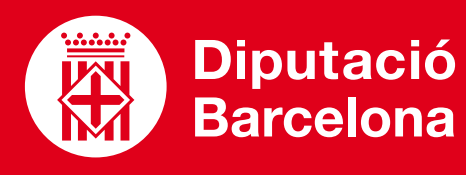

# **AHASLIDES**

Aconseguir crear presentacions interactives, dinàmiques i divertides afegint-hi diferents recursos disponibles.

# ■ **PROS I CONTRES**

Permet obtenir reaccions i respostes de l'audiència en directe, així com resultats d'enquestes i qüestionaris en temps real.

## ■ **COST**

Eina amb diferents **[opcions de preus](https://ahaslides.com/es/pricing/)** i que ofereix també una versió gratuïta. Aquesta última té algunes limitacions: només permet interaccionar amb set participants, però té gairebé totes les funcionalitats actives. En les versions de pagament es pot interaccionar amb tots els participants (fins a 50 en el primer tram) amb totes les funcionalitats actives.

# ■ **CARACTERÍSTIQUES TÈCNIQUES**

Eina web en anglès. Emmagatzematge al núvol. Recursos compatibles amb PC i dispositius mòbils (telèfon i tauleta).

**[WEB AHASLIDES](https://ahaslides.com/es/features/)** Característiques i recursos disponibles

# **[BLOG CREATIVITAT CLOUD:](https://www.creatividad.cloud/ahaslides-una-alternativa-a-mentimeter-presentaciones-interactivas/)**

Avantatges i funcionalitats

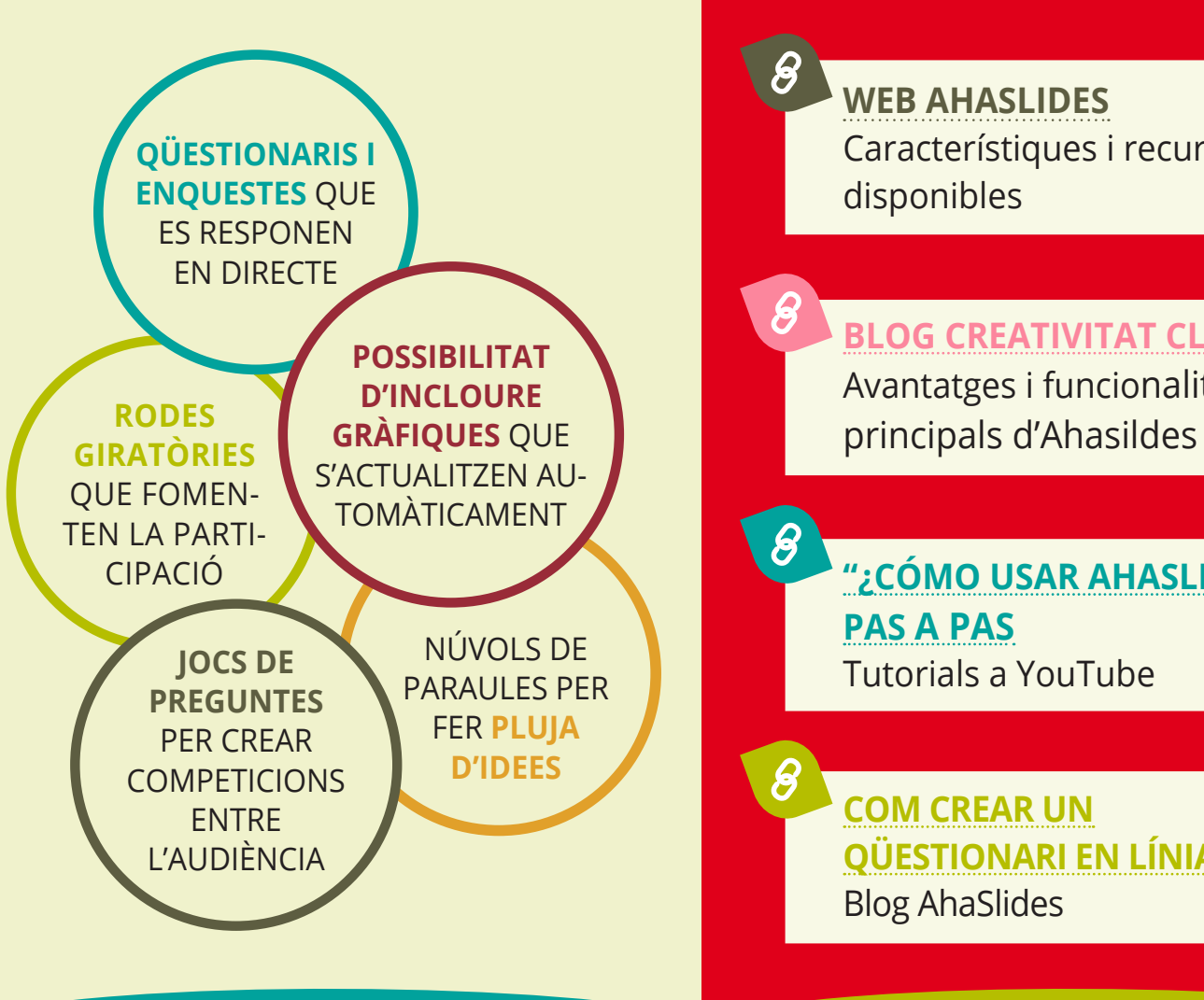

Donar protagonisme al participant a través dels diferents recursos que ofereix: enquesta, pregunta/resposta, escales i preguntes obertes.

### Millorar el grau de participació i engagement dels alumnes (ja sigui en formacions presencials o virtuals) gràcies a la interacció amb dispositius mòbils (telèfon o tauleta) o PC.

Enganxar l'audiència periòdicament en presentacions llargues.

Introduir continguts: es llança una pregunta a l'auditori, la responen i, en funció del resultat, s'introdueix el contingut de les diapositives següents.

Obtenir reaccions i respostes de l'audiència en directe i compartir-les mitjançant gràfics que s'actualitzen automàticament.

Crear jocs de preguntes i competicions entre l'audiència.

والو

# QUÈ ÉS? SERVEIX PER... FUNCIONALITATS VULL APRENDRE

**[ACCÉS](https://ahaslides.com/es/)**

**"[¿CÓMO USAR AHASLIDES?"](https://www.youtube.com/watch?v=39ew7qk8UOM) [PAS A PAS](https://www.youtube.com/watch?v=39ew7qk8UOM)** Tutorials a YouTube

**[COM CREAR UN](https://ahaslides.com/es/blog/video-how-to-create-a-multiple-choice-poll-on-ahaslides-interactive-presentations/) [QÜESTIONARI EN LÍNIA](https://ahaslides.com/es/blog/video-how-to-create-a-multiple-choice-poll-on-ahaslides-interactive-presentations/)** [Blog AhaSlides](https://ahaslides.com/es/blog/video-how-to-create-a-multiple-choice-poll-on-ahaslides-interactive-presentations/)